## **I-Campus Guide**

#### **SKKU International Office**

#### **Kingo Portal Log-in**

#### Access to www.icampus.ac.kr

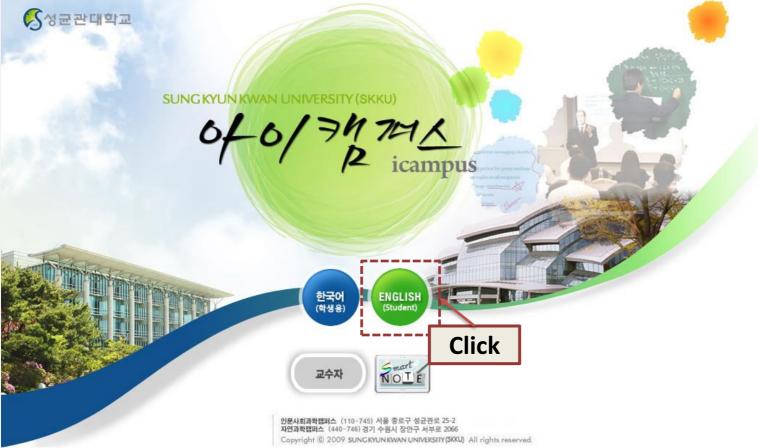

Log-in

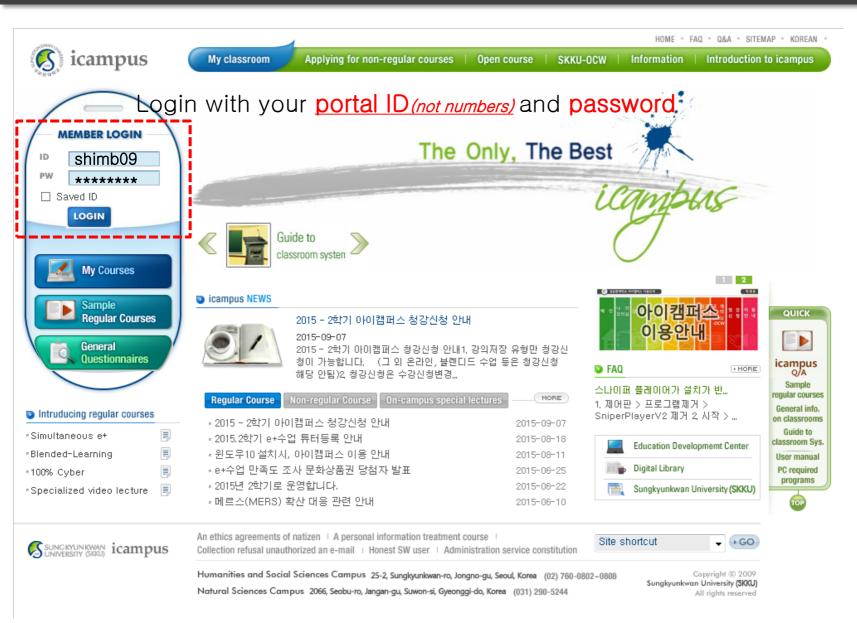

#### Access to registered courses

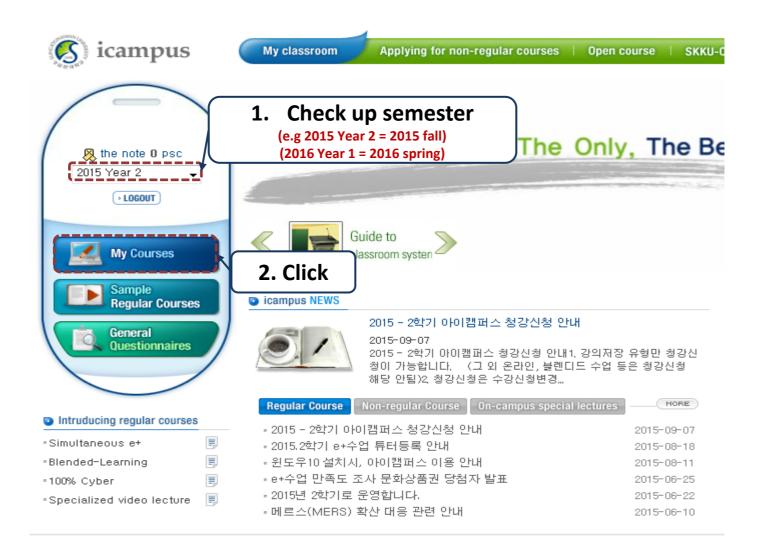

#### Get the page of each course

4

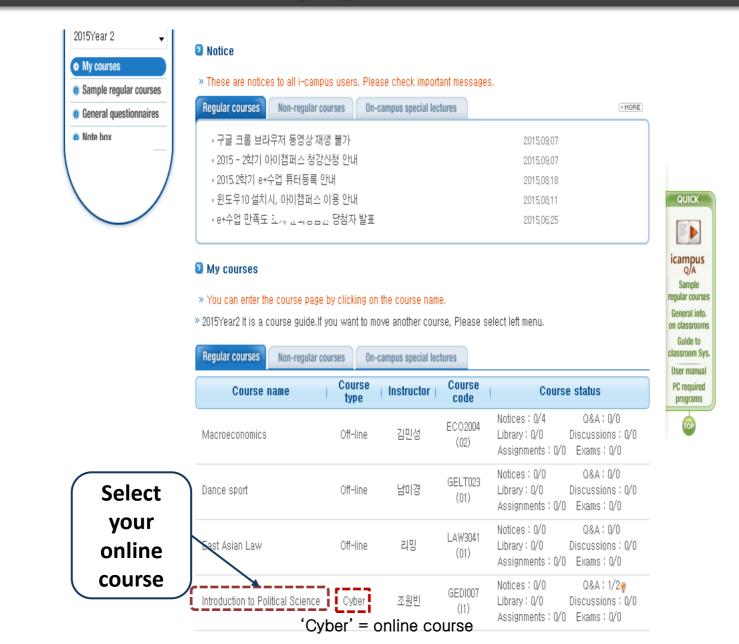

### Go into the page of each course

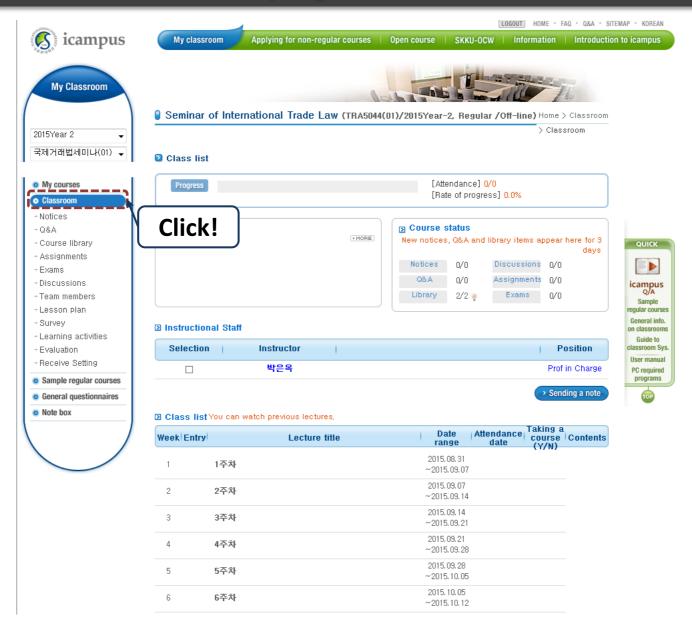

5

## Taking online course

| My courses                                                   | Progress                                               |                                              |       | [Attendar<br>[Rate of ;                                                                     | nce] <mark>0/0</mark><br>progress] 0.0% |                         |                        |                                                               |
|--------------------------------------------------------------|--------------------------------------------------------|----------------------------------------------|-------|---------------------------------------------------------------------------------------------|-----------------------------------------|-------------------------|------------------------|---------------------------------------------------------------|
| Notices<br>Q&A<br>Course library                             | Notices                                                |                                              | MORE) | Development Course statu                                                                    |                                         | ns appear f             | here for 3             | QUICK                                                         |
| Assignments<br>Exams<br>Discussions<br>Team members          |                                                        |                                              |       | Notices 0/1<br>Q&A 0/1                                                                      | ) Discussio                             | ons ()/()<br>ents ()/() | days                   |                                                               |
| Lesson plan<br>Burvey<br>Learning activities                 | D Instructional                                        | Staff                                        |       |                                                                                             |                                         |                         |                        | regular courses<br>General info.<br>on classrooms<br>Guide to |
| Evaluation<br>Receive Setting                                | Selection                                              | Instructor                                   |       |                                                                                             |                                         |                         | n Charge               | classroom Sys.<br>User manual<br>PC required                  |
|                                                              |                                                        |                                              |       |                                                                                             |                                         |                         |                        |                                                               |
|                                                              |                                                        |                                              |       |                                                                                             |                                         | > Sendi                 |                        | programs                                                      |
| Sample regular courses<br>General questionnaires<br>Note box |                                                        | can watch previous lectures                  |       |                                                                                             |                                         | > Sendi                 | ing a note             |                                                               |
| General questionnaires                                       |                                                        | can watch previous lectures,<br>Lecture titl |       | Date<br>range                                                                               | Attendance<br>date                      | Taking a<br>course      |                        | programs                                                      |
| General questionnaires                                       | ⊇ Class list¥ou<br>Week <sup> </sup> Entry             |                                              |       |                                                                                             | date                                    | Taking a                | ing a note             | programs                                                      |
| General questionnaires                                       | D Class list You<br>Week <sup> </sup> Entry <br>1 13   | Lecture tit                                  |       | range<br>2015.08.31                                                                         | date                                    | Taking a<br>course      | ing a note             | programs                                                      |
| General questionnaires                                       | D Class list You<br>Week Entry<br>1 13<br>2 23         | Lecture titl<br>도자                           |       | 2015.08.31<br>~2015.09.0<br>2015.09.0                                                       | Attendance<br>date                      | Taking a<br>course      | ing a note             | programs                                                      |
| General questionnaires                                       | D Class list You<br>Week Entry<br>1 13<br>2 23<br>3 33 | Lecture titt<br>도차<br>도차                     |       | range<br>2015.08.31<br>~2015.09.0<br>2015.09.07<br>~2015.09.1<br>2015.09.14                 | 7<br>4                                  | Taking a<br>course      | ing a note<br>Contents | programs                                                      |
| General questionnaires                                       | D Class list You   Week   1   1   2   3   3   4        | Lecture titt<br>도차<br>도차                     |       | range<br>2015.08.31<br>~2015.09.07<br>2015.09.07<br>~2015.09.14<br>2015.09.14<br>~2015.09.2 | 7                                       | Taking a<br>course      | ing a note<br>Contents | programs<br>top                                               |

### Taking online course

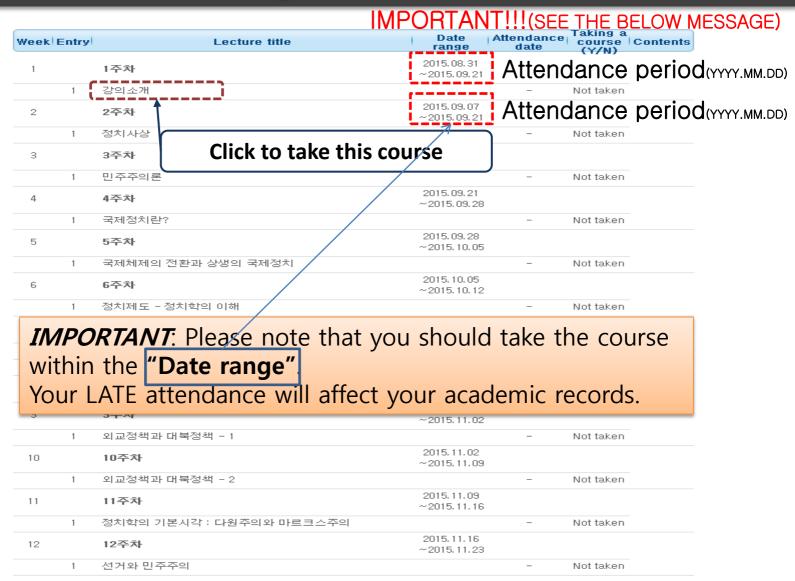

## **Taking online course**

You can take the courses whenever you want, but attendance will be counted only during the attendance period.

Class list You can

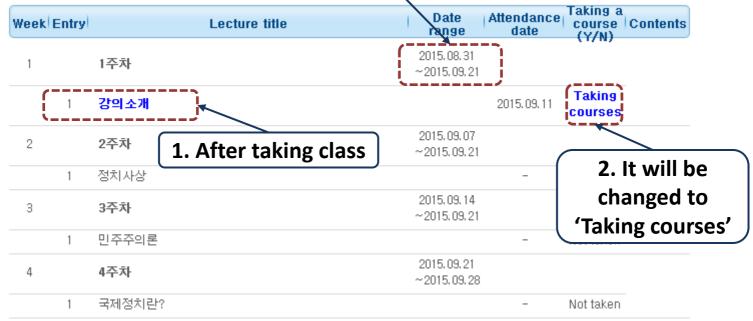

## WARNING: 3 LATE ATTENDANCE = F!!!

6

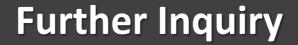

# Phone: +82 – 2 – 760 – 0155 E-mail: incoming@skku.edu